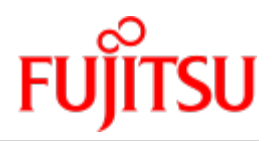

Fujitsu Server BS2000 SE Serie

# Server Unit x86

Betriebsanleitung

Stand der Beschreibung: SE700(B) / SE500(B) / SE300(B) (Basis-Software ab V6.2A) SE710 / SE310 (Basis-Software ab V6.3A)

Ausgabe Dezember 2019

# Kritik… Anregungen… Korrekturen…

Die Redaktion ist interessiert an Ihren Kommentaren zu diesem Handbuch. Ihre Rückmeldungen helfen uns, die Dokumentation zu optimieren und auf Ihre Wünsche und Bedürfnisse abzustimmen.

Sie können uns Ihre Kommentare per E-Mail an [bs2000services@ts.fujitsu.com](mailto:bs2000services@ts.fujitsu.com) senden.

# Zertifizierte Dokumentation nach DIN EN ISO 9001:2015

Um eine gleichbleibend hohe Qualität und Anwenderfreundlichkeit zu gewährleisten, wurde diese Dokumentation nach den Vorgaben eines Qualitätsmanagementsystems erstellt, welches die Forderungen der DIN EN ISO 9001: 2015 erfüllt.

# Copyright und Handelsmarken

Copyright © 2020 Fujitsu Technology Solutions GmbH.

Alle Rechte vorbehalten.

Liefermöglichkeiten und technische Änderungen vorbehalten.

Alle verwendeten Hard- und Softwarenamen sind Handelsnamen und/oder Warenzeichen der jeweiligen Hersteller.

The Xen® mark is a trademark of Citrix Systems, Inc., which manages the mark on behalf of the Xen open source community. The Xen® mark is registered with the U.S. Patent and Trademark Office, and may also be registered in other countries.

Novell und SUSE sind eingetragene Marken von Novell, Inc. in den USA und anderen Ländern.

Linux ist eine eingetragene Marke von Linus Torvalds.

Windows® ist ein eingetragenes Warenzeichen der Microsoft Corporation.

Die Linux-basierten Basis-Systeme M2000, X2000 und HNC, die auf Server Unit x86, Management Unit und HNC installiert sind, beinhalten Open-Source-Software. Die Lizenzen dazu finden Sie auf der jeweiligen Installations-DVD im Verzeichnis LICENSES.

# **Inhaltsverzeichnis**

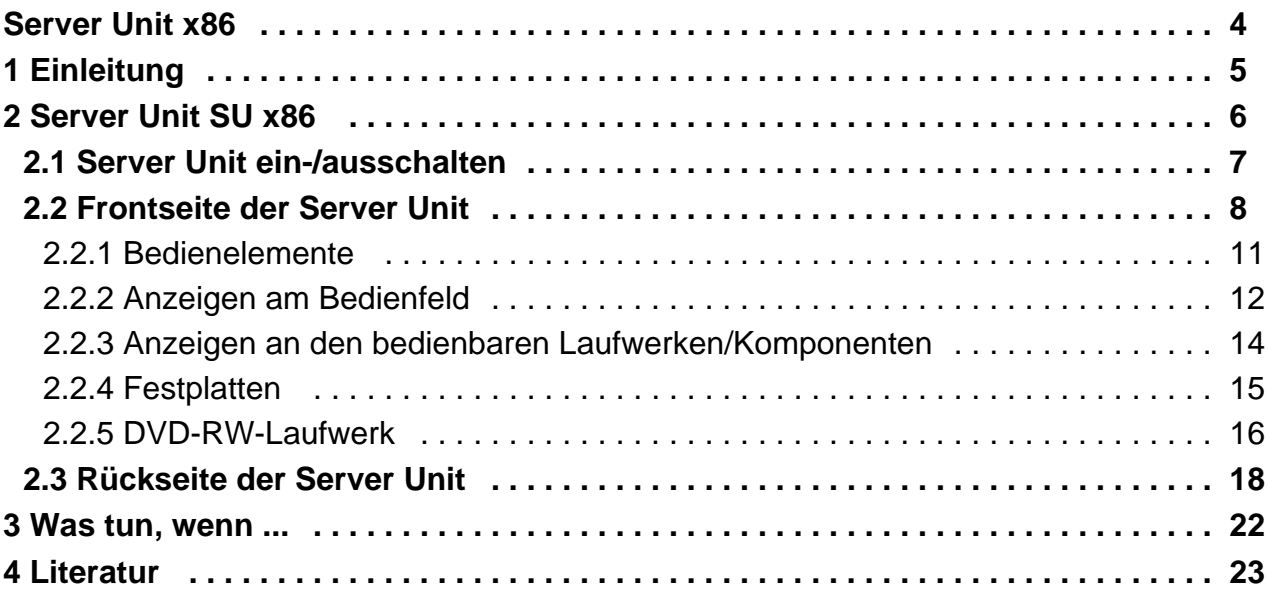

# <span id="page-3-0"></span>**Server Unit x86**

# <span id="page-4-0"></span>**1 Einleitung**

FUJITSU bietet mit der FUJITSU Server BS2000 SE Serie (SE Server) eine Server Infrastruktur, welche aus zwei Serverlinien besteht.

Ein SE Server enthält je nach Anforderung alle erforderlichen Systemkomponenten für den Betrieb als Gesamtanwendung:

- /390-basierte BS2000 Server Unit
- x86-basierte Server Units mit BS2000-Gastsystemen, SU300 optional auch mit Linux- oder Windows-**Gastsystemen**
- x86-basierte Application Units für den Betrieb von Native bzw. Hypervisor Systemen (z.B. Linux, Windows, VMware, OVM, ...)
- gemeinsam nutzbare Band- und Plattenperipherie
- eine schnelle serverinterne Infrastruktur zur Verbindung der Komponenten untereinander und mit dem Kunden-LAN oder -SAN.

## **Hinweis zum Hardware-Lifecycle der FUJITSU Server BS2000 der SE Serie (Änderungen gegenüber dem Vorgänger-Handbuch)**

Im Rahmen des Hardware-Lifecycle der SE Serie wurde die Hardware-Basis der Server Unit x86, der Management Unit und des HNC mehrfach innoviert. Sofern die Nachfolge-Generationen nicht durch eigene Bezeichnungen gekennzeichnet sind (z.B. SU300 -> SU300B -> SU310), werden die Generationen mit einem nachfolgenden Mx mit x = 1,2,3,… gekennzeichnet: MU M2, MU M3, HNC M2, HNC M3 etc. Die M2-Generation wird ab der SE V6.2A unterstützt, die M3-Generation ab der Version 6.3A04.

Die Änderungen in den Betriebsanleitungs-Handbüchern beziehen sich im Wesentlichen auf diese Hardware-Lifecycle-Modelle. Unterschiede in Aufbau oder Bedienung zu Vorgängermodellen werden dabei explizit beschrieben.

#### **Hinweis zur Nutzung der Betriebsanleitung**

Die Betriebsanleitung besteht aus mehreren Modulen und beschreibt die Leistungsmerkmale und die Hardware-Komponenten der FUJITSU Server BS2000 der SE Serie. Lesen Sie die Betriebsanleitungen sorgfältig durch, damit Sie den SE Server optimal nutzen können.

Das vorliegende Handbuch beschreibt die Hardware-Komponente Server Unit x86 und ergänzt die Basis-Betriebsanleitung [[1\]](#page-22-0). In der Basis-Betriebsanleitung finden Sie ein umfassendes Einleitungskapitel. Die Kapitel "Wichtige Hinweise" zum Betrieb des SE Servers sowie "Umweltschutz und Service" sind ausschließlich in der Basis-Betriebsanleitung enthalten.

Im Folgenden werden zur Bezeichnung der SE Server-Modelle und ihrer Komponenten Abkürzungen verwendet. Diese sind in der Einleitung der Basis-Betriebsanleitung [\[1\]](#page-22-0) im Abschnitt "Modelle, Bezeichnungen, Abkürzungen" erklärt.

# <span id="page-5-0"></span>**2 Server Unit SU x86**

Dieser Abschnitt beschreibt die Server Units SU300 und SU310. SE300(B) ist mit einer SU300 als erster Server Unit ausgestattet. SE300, SE500 und SE700 können optional mit ein oder zwei zusätzlichen Server Units SU300 ausgestattet werden. SE310 ist mit einer SU310 als Server Unit ausgestattet.

Komponenten und Anschlüsse, die nicht verwendet werden, werden im Folgenden auch nicht beschrieben. **i**

In der SU x86 ermöglicht das Basis-System X2000 den Ablauf von BS2000 (native oder auf BS2000-VMs). Optional ermöglicht X2000 parallel den Betrieb von Linux-/Windows-Systemen auf XenVMs.

Eine SU300 belegt im Rack 4 Höheneinheiten (HE), eine SU310 belegt 2 Höheneinheiten.

#### **Leistungsmerkmale**

- Bei SU300 stehen 16 Modelle mit bis zu 16 BS2000-Prozessoren zur Verfügung. Bei SU310 gibt es 3 Modelle mit jeweils 4 Prozessoren (16 Cores). Capacity on Demand ermöglicht temporäre Prozessorzuschaltung.
- Die Größe des Hauptspeichers (für BS2000 und für das Basis-System X2000) beträgt modellabhängig im Grundausbau 32 bis 128 GB. Die Modelle können auf bis zu 512 GB (SU310) bzw. auf bis zu 1504 GB (SU300) oder 2912 GB (SU300B) erweitert werden.
- Für das Ein-/Ausgabesystem enthält die Server Unit im Grundausbau zwei 2,5'' SAS- (bei SU310) bzw. SATA- (bei SU300) Festplatten mit je 600 GB, die gespiegelt werden.
- Die Server Unit enthält ein DVD-RW-Laufwerk.
- Für Anschluss von Peripherie stehen 8 oder 16 Gbit/s Fibre Channel-Kanäle zur Verfügung.
- An der Server Unit ist mindestens eine 4fach-LAN-Karte gesteckt. Die ersten beiden Ports werden für den Anschluss an die Net Unit verwendet, die beiden restlichen Ports können ggf. für BS2000-Anwendungen genutzt werden. Optional können auch LAN-Controller mit 10 Gbit/s verwendet werden.
- Jede Server Unit ist mit 4 Netzteilen ausgestattet. Damit ist eine 2 + 2 Redundanz an 2 Phasen gewährleistet. Falls eine Phase komplett ausfallen sollte, läuft die Server Unit weiter.

# <span id="page-6-0"></span>**2.1 Server Unit ein-/ausschalten**

Informationen zum Einschalten und Hochfahren sowie zum Herunterfahren und Ausschalten des SE Servers finden Sie in der [Basis-Betriebsanleitung](#page-22-0) [[1](#page-22-0)], Abschnitt "Server ein- und ausschalten".

#### **Server Unit einschalten**

Vor dem Einschalten der Server Unit leuchtet die Betriebsanzeige grün (Position 5 in [Bild 2](#page-7-0)).

**>** Schalten Sie als Administrator, BS2000-Administrator oder berechtigter Operator die Server Unit über den SE Manager ein (Menü *Hardware -> Units*, Registerkarte *Units*, Symbol *Einschalten* für die Server Unit), siehe Handbuch "Bedienen und Verwalten" [[5](#page-22-0)].

Die Betriebsanzeige leuchtet grün. Die Server Unit schaltet sich ein, führt einen Systemtest durch und startet X2000.

Wenn der automatische IPL für BS2000 konfiguriert ist, wird dabei auch das BS2000-System (native oder als VM2000-Monitorsystem) mit den konfigurierten Einstellungen gestartet.

Wenn für XenVMs der automatische Start konfiguriert ist, dann werden diese Systeme ebenfalls gestartet.

#### **Server Unit ausschalten**

Vor dem Ausschalten der Server Unit leuchtet die Ein/Aus-Taste / Betriebsanzeige grün, nach dem Ausschalten leuchtet sie nicht mehr (Position 4 in [Bild 2\)](#page-7-0).

**>** Schalten Sie als Administrator, BS2000-Administrator oder berechtigter Operator die Server Unit über den SE Manager aus (Menü Hardware -> Units, Registerkarte Units, Symbol Ausschalten für die Server Unit), siehe Handbuch "Bedienen und Verwalten" [[5](#page-22-0)].

Beim Ausschalten wird das BS2000-System unter Berücksichtigung der eingestellten Restlaufzeit ordnungsgemäß heruntergefahren.

Die Betriebsanzeige "Netzkabel angeschlossen" (Position 5 in [Bild 2\)](#page-7-0) leuchtet grün, wenn der Server ausgeschaltet, aber an die Netzversorgung angeschlossen ist (Netzkabel angeschlossen).

Diese Betriebsanzeige leuchtet nicht in den folgenden Situationen:

- Die Server Unit ist ausgeschaltet und nicht mit dem Netz verbunden.
- Die Server Unit ist eingeschaltet und befindet sich im normalen Betrieb.

# **2.2 Frontseite der Server Unit**

<span id="page-7-0"></span>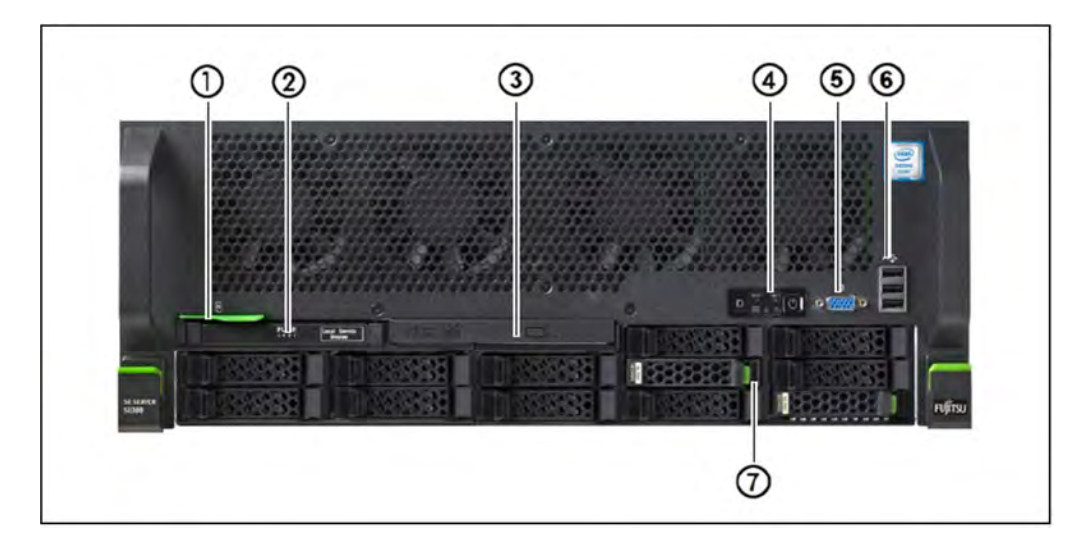

#### Bild 1: Server Unit SU300 (Frontseite)

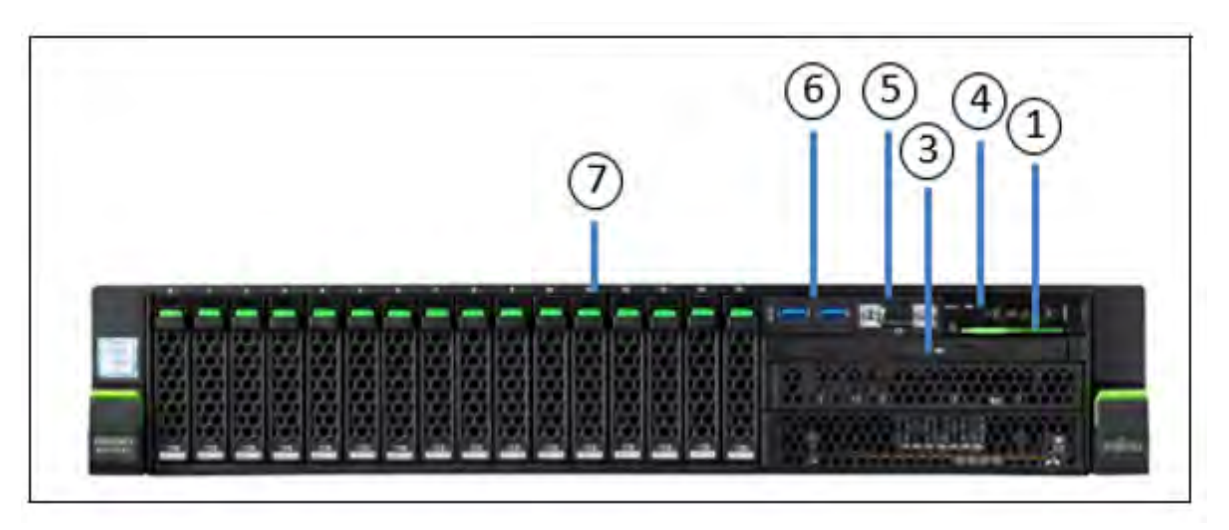

Bild 2: Server Unit SU310 (Frontseite)

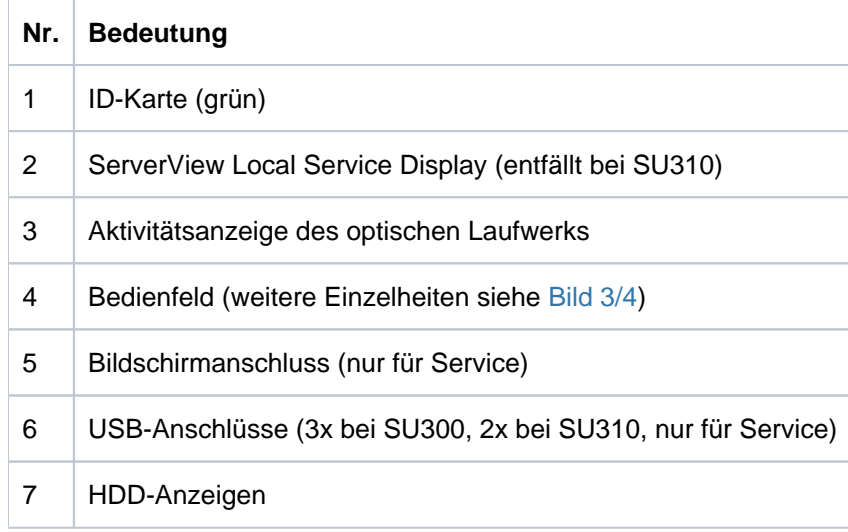

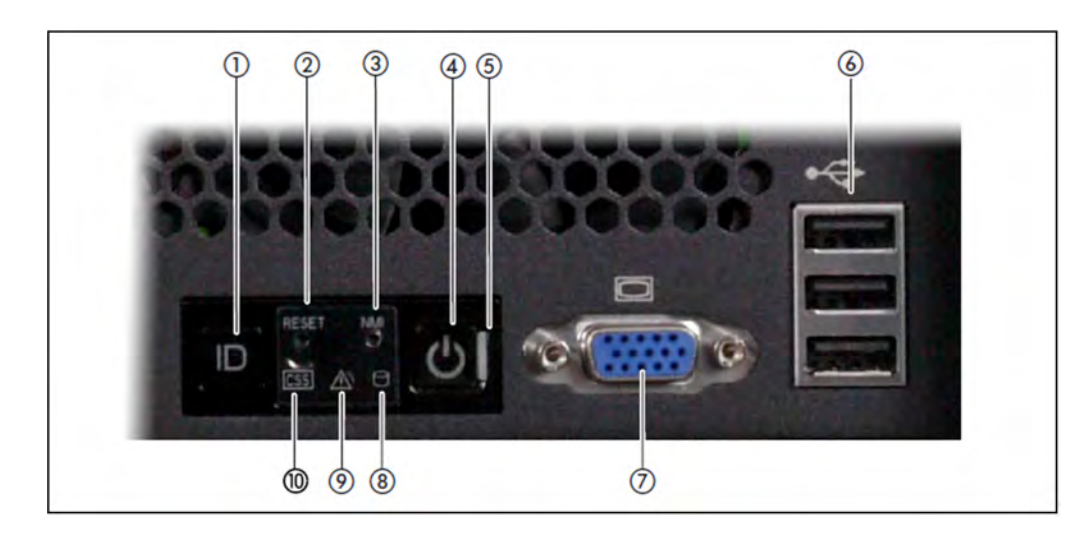

Bild 3: SU300 Frontseite - Detailansicht: Bedienfeld

![](_page_9_Figure_1.jpeg)

Bild 4: SU310 Frontseite - Detailansicht: Bedienfeld

![](_page_9_Picture_99.jpeg)

### **ID-Karte**

Die ID-Karte (siehe [Bild 1/2](#page-7-0)) können Sie bis zum Anschlag herausziehen und wieder einschieben.

Auf der ID-Karte finden Sie diverse Systeminformationen wie Produktbezeichnung, Seriennummer, MAC-Adressen und DNS-Name.

## <span id="page-10-0"></span>**2.2.1 Bedienelemente**

![](_page_10_Picture_130.jpeg)

# <span id="page-11-0"></span>**2.2.2 Anzeigen am Bedienfeld**

![](_page_11_Picture_124.jpeg)

 $\overline{\Gamma}$ 

![](_page_12_Picture_44.jpeg)

### <span id="page-13-0"></span>**2.2.3 Anzeigen an den bedienbaren Laufwerken/Komponenten**

### **Aktivitätsanzeige des optischen Laufwerks**

Leuchtet grün, wenn auf das Speichermedium zugegriffen wird.

### **ServerView Local Service Display (nicht bei SU310)**

Mit Hilfe einer Schubladenmechanik können Sie das ServerView Local Service Display aus dem Rechnergehäuse herausziehen, um Informationen abzulesen. Drücken Sie auf die Stirnseite des Moduls, um die Verriegelung zu lösen.

Zusätzlich können Sie das ServerView Local Service Display im Winkel von 120° von seiner normalen Position nach unten schwenken. Das erleichtert das Ablesen, wenn die Server Unit sehr weit oben im Rack platziert ist.

#### **ACHTUNG! !**

Wenden Sie sich im Fehlerfall bitte an den Service.

#### **2.2.4 Festplatten**

<span id="page-14-0"></span>![](_page_14_Picture_2.jpeg)

Bild 5: Anzeigen an einem Hot-Plug-HDD-Modul

![](_page_14_Picture_61.jpeg)

Wenn ein Festplattenlaufwerk dauerhaft einen Fehler signalisiert, sollte das betroffene Laufwerk so bald wie möglich durch den Service getauscht werden. Rufen Sie in diesem Fall den Kundenservice an.

#### <span id="page-15-0"></span>**2.2.5 DVD-RW-Laufwerk**

Mit dem DVD-RW-Laufwerk können Sie digitale Daten lesen, die auf einer Daten-CD oder Daten-DVD (z.B. CD-R oder DVD-R) gespeichert sind. Sie können auch digitale Daten auf einer beschreibbaren CD oder DVD speichern.

Dieses Laufwerk wird verwendet für:

- X2000: Bereitstellung eines Updates (Administrator oder Service)
- BS2000: Installation des BS2000-Notfall-Systems (Administrator oder Service)
- BS2000: Update von BS2000 via EMFILE (Administrator)
- BS2000: Datentransfer zwischen BS2000-Systemen via EMFILE (Nutzer/Administrator)
- BS2000: Erstellen einer BS2000-EMFILE auf CD/DVD direkt aus dem BS2000-System (Nutzer/Administrator)

![](_page_15_Picture_9.jpeg)

#### Bild 6: Vorderseite des DVD-RW-Laufwerks

![](_page_15_Picture_95.jpeg)

- Für die Nutzung in BS2000 muss das Medium/Laufwerk nach dem Einlegen der CD/DVD noch mit **i**BS2000-Kommandos (/ATTACH-DEVICE bzw. /CHECK-TAPE) zugewiesen werden (siehe Handbuch "Bedienen und Verwalten" [\[5\]](#page-22-0)).
	- Für die Nutzung in X2000 oder für die Installation des BS2000-Notfall-Systems muss das Gerät im BS2000 weggeschaltet (detached) sein.
	- Wenn die Laufwerksanzeige erloschen ist, kann die CD/DVD mit /UNLOAD-TAPE (wenn das Gerät im BS2000-Betrieb noch zugeschaltet ist) oder durch kurzes Drücken der Entnahmetaste ausgegeben werden.

# <span id="page-17-0"></span>**2.3 Rückseite der Server Unit**

# Rückseite der SU300

## **Global-Error-Anzeige und CSS-Anzeige**

![](_page_17_Picture_4.jpeg)

Bild 7: Global-Error-Anzeige und CSS-Anzeige, ID-Taste und ID-Anzeige

![](_page_17_Picture_104.jpeg)

![](_page_18_Picture_114.jpeg)

# **LAN-Anschlüsse**

![](_page_18_Picture_3.jpeg)

Bild 8: LAN-Anzeigen

![](_page_18_Picture_115.jpeg)

Die auf der grünen ID-Karte vermerkten MAC-Adressen beziehen sich auf die LAN-Ports #1 (SYS1) und #2 (SYS2). Die MAC-Adressen der LAN-Ports #3 (unbenutzt) und #4 (unbenutzt) sind dann die beiden nächsten MAC-Adressen in aufsteigender Zählweise. Die grüne ID-Karte befindet sich auf der Vorderseite der Server Unit, siehe Position 1 in [Bild 1/2.](#page-7-0)

## **Anzeigen an den Netzteilen**

![](_page_19_Picture_2.jpeg)

#### Bild 9: Anzeigen an den Netzteilen

![](_page_19_Picture_87.jpeg)

### **Belegung der PCIe-Slots**

![](_page_19_Figure_6.jpeg)

Bild 10: Prinzip der PCIe-Slot-Belegung auf der Geräterückseite (SU300)

Die Abbildung zeigt die PCIe-Slots einer SU300 (SU300 M2):

- S1 ist mit einem 4-fach LAN-Controller bestückt.
- Die Slots S2 bis S10 sind in der Abbildung nicht belegt. Je nach Kundenwunsch können die Slots mit FibreChannel, LAN- oder (RAID-)SAS-Controllern bestückt sein.

In den Mono-Prozessormodellen (10A bis 10F) stehen lediglich die PCIe-Slots S1 bis S4 zur Verfügung. Die Slots S5 bis S10 können nur mit den höheren Ausbauten genutzt werden.

Sie können optional ohne Änderung der BS2000-Leistung mit zwei weiteren Prozessorchips hochgerüstet werden, damit zusätzliche Linux-/Windows-Gastsysteme auf XenVM betrieben werden können und auch die volle Anzahl von PCIe-Slots zur Verfügung steht.

# Rückseite der SU310

![](_page_20_Picture_3.jpeg)

#### Bild 11: SU310 (Rückseite)

![](_page_20_Picture_112.jpeg)

![](_page_20_Picture_6.jpeg)

Bild 12: Prinzip der PCIe-Slot-Belegung auf der Geräterückseite (SU310)

## <span id="page-21-0"></span>**3 Was tun, wenn ...**

In diesem Kapitel erfahren Sie, wie Sie bei einem unerklärlichen Systemstillstand einen Systemdump durchführen und Diagnoseunterlagen für das Basis-System X2000 erstellen.

Bei Hardware-Fehlern führt das Betriebssystem selbständig die notwendigen Recovery-Maßnahmen durch. Der Service wird automatisch per Service-Call informiert und leitet weitere Maßnahmen zur Reparatur ein, ggf. in Zusammenarbeit mit dem Kunden.

Informationen über den Hardware-Status der Server Unit zeigt der SE Manager im Menü Hardware -> Units in der Registerkarte Units an.

#### **Systemdump durchführen**

Voraussetzung

Anmeldung am SE Manager als Administrator oder berechtigter Operator.

- 1. Im Menü *Systeme ->* [*<se server> (SE<model>) ->* ] *<su-name> (SU3xx) -> BS2000* die Registerkarte Bedienung wählen (im VM2000-Modus ist die Registerkarte an der Monitor-VM zu wählen).
- 2. Aktion *BS2000 Dump IPL* durchführen.

Der Speicherabzug, der durch das DUMP-Programm auf Platte oder Band abgelegt wurde, wird für die Fehlerdiagnose benötigt.

Anschließend muss mit IPL das BS2000/VM2000-System neu geladen werden.

Hinweise zur SLED-Bedienung finden Sie im Handbuch "Einführung in die Systembetreuung" [[8\]](#page-22-0).

#### **Diagnoseunterlagen erstellen**

#### Voraussetzung

Anmeldung am SE Manager als Administrator oder berechtigter Operator.

- 1. Im Menü *Hardware -> Units* [ -> <se server> (SE<*model>)* ] -> <su-name> (SU3xx) -> Service die Registerkarte *Diagnose* wählen.
- 2. Aktion *Neue Diagnosedaten erzeugen* durchführen.

Die erstellte Diagnosedaten-Datei ist ein komprimiertes tar-Archiv und enthält wichtige Logging-, Trace- und Konfigurationsdateien der Server Unit. Sie können die Diagnosedaten-Datei herunterladen und zur Auswertung an die Service-Zentrale senden.

# <span id="page-22-0"></span>**4 Literatur**

Die folgenden BS2000 Handbücher finden Sie im Internet auf dem Manualserver mit der BS2000 Dokumentation unter [http://bs2manuals.ts.fujitsu.com.](http://bs2manuals.ts.fujitsu.com)

Weitere Handbücher, beispielsweise Beschreibungen zu den PRIMERGY und PRIMEQUEST Servern von FUJITSU, sind auf dem allgemeinen FUJITSU Manualserver unter <http://manuals.ts.fujitsu.com>zu finden.

- [1] **FUJITSU Server BS2000 SE Serie Basis-Betriebsanleitung**
- [2] **FUJITSU Server BS2000 SE Serie Server Unit /390** Betriebsanleitung
- [3] **FUJITSU Server BS2000 SE Serie Server Unit x86** Betriebsanleitung
- [4] **FUJITSU Server BS2000 SE Serie Additive Komponenten** Betriebsanleitung
- [5] **FUJITSU Server BS2000 SE Serie Bedienen und Verwalten** Benutzerhandbuch
- [6] **FUJITSU Server BS2000 SE Serie Sicherheitshandbuch** Benutzerhandbuch
- [7] **FUJITSU Server BS2000 SE Serie Kurzanleitung** Benutzerhandbuch
- [8] **BS2000 OSD/BC Einführung in die Systembetreuung (SE Server)** Benutzerhandbuch